# Breu introducció a L<sup>AT</sup>EX

### Ignasi Furió

#### 18 d'octubre de 2017

#### Resum

En aquesta sessió intentarem presentar les comandes bàsiques de LaTeX que més útils vos poden ser per poder presentar treballs en aquest sistema.

# 1 Introducció

Per començar podeu observar que podem escriure el text normalment sense preocupar-nos de gaires coses més. El sistema divideix les línies i paràgrafs automàticament, fent que s'ajustin als marges indicats.

Si voleu començar un nou paràgraf, deixau una línia en blanc entre un i l'altre.

Com podeu observar els espais en blanc o fins i tot les noves línies no signifiquen res a efectes del resultat final.

Dit això, començarem amb una sèrie de comandes bàsiques.

## 2 Alguns exemples per començar

### <span id="page-0-1"></span>2.1 Com incloure figures

Si treballam amb Overleaf, pujarem la imatge des del nostre ordinador a la carpeta del projecte mitjançant l'opció upload del menú de projecte. Desprès usarem la comanda \includegraphics per incloure-la en el nostre document.

Molt important les figures són objectes flotants, per tant, el sistema les posarà on convengui. No patiu, com que hi posarem un peu i una referència, sempre podrem esmentar-les dins el text sense cap problema. Per exemple, aquí mateix podem fer referència a la imatge de la granota (figura [1\)](#page-0-0) que apareix en algun lloc d'aquest document. El codi per crear la figura és el que apareix a continuació.

#### 2.2 Com fer taules

En LATEX heu de distingir entre una table i un tabular. Les primeres són objectes flotants, com les figures, el sistema decideix quina és la millor posició per col·locar-la, solen tenir un peu i una etiqueta per poder fer-ne referència. Els tabular són els entorns que ens permetin distribuir dades en files i columnes i que solen esser els continguts de les tables.

<span id="page-0-0"></span>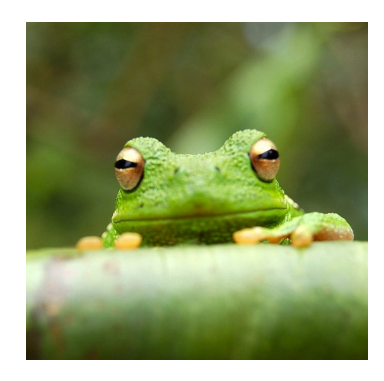

Figura 1: Això és una imatge d'una granota que tenim en el nostre projecte.

| Item    | Quantitat |
|---------|-----------|
| Widgets |           |
| Gadgets | 13        |

Taula 1: Un exemple de taula.

<span id="page-1-0"></span>

| <b>Item</b> | Quantitat |
|-------------|-----------|
| Widgets     | 49        |
| Gadgets     | 13        |

<span id="page-1-1"></span>Taula 2: Un exemple de taula sense línies verticals.

Dins el fitxer .tex podreu llegir a continuació d'aquesta frase com fer una taula senzilla com la que es mostra a [1.](#page-1-0)

Encara que el format anterior el trobareu sovint en molts documents, les normes tipogràfiques recomanen no utilitzar mai línies verticals dins les taules. Una forma més elegant de realitzar la mateixa taula pot ser la següent (amb l'ajuda del paquet booktabs). El resultat el trobareu a la taula [2.](#page-1-1)

#### 2.3 Com escriure matemàtiques

LATEX és fantàstic per escriure fórmules matemàtiques. Un exemple senzill: Sigui  $X_1, X_2, \ldots, X_n$ una seqüència de variables aleatòries independents i idènticament distribuïdes amb  $E[X_i] = \mu$  i  $\text{Var}[X_i] = \sigma^2 < \infty$ , i sigui

$$
S_n = \frac{X_1 + X_2 + \dots + X_n}{n} = \frac{1}{n} \sum_{i=1}^{n} X_i
$$

la seva mitjana. Aleshores, quan n s'apropa a infinit, les variables aleatòries  $\sqrt{n}(S_n - \mu)$  convergeixen a una distribució normal  $\mathcal{N}(0, \sigma^2)$ .

#### 2.4 Com crear seccions i subseccions

L'ús de seccions i subseccions (i altres divisions) permet organitzar el nostre document. Sols cal incloure el nom corresponent dins la comanda. LATEX s'encarregarà de crear la divisió dins el text i afegir el format i numeració que pertoqui. També podem afegir etiquetes per tal de fer-ne referència quan convengui. Per exemple, hem explicat com incloure imatges a la secció [2.1.](#page-0-1)

Les divisions disponibles són:  $\part, \chapter<sup>1</sup>, \section, \subselection, \subselection, \paraph,$  $\part, \chapter<sup>1</sup>, \section, \subselection, \subselection, \paraph,$  $\part, \chapter<sup>1</sup>, \section, \subselection, \subselection, \paraph,$ \subparagraph.

#### 2.5 Com fer llistes

Podem fer llistes amb numeració automàtica

- 1. Aquest és un ítem,
- 2. i aquest un altre.

o sense enumerar

- Aquest és un ítem,
- i aquest un altre.

<span id="page-1-2"></span> $1$ No disponible dins article

#### 2.6 Com afegir cites i llistes de referències

Podem pujar a la nostra carpeta un fitxer .bib que conté les nostres referències creat a ma o amb eines com JabRef o importar el fitxer des de serveis de gestió bibliogràfica com [Mendeley,](https://www.overleaf.com/blog/184) CiteULike or Zotero. Podem incloure les cites de les referències que en formen part, com per exemple aquesta: [\[Gre93\]](#page-2-0). Recorda que has d'especificar l'estil bibliogràfic que vols usar i el nom del fitxer .bib.

Podeu mirar [aquest video tutorial](https://www.overleaf.com/help/97-how-to-include-a-bibliography-using-bibtex) per aprendre una mica més de BibTeX.

### Referències

<span id="page-2-0"></span>[Gre93] George D. Greenwade. The Comprehensive Tex Archive Network (CTAN). TUGBoat, 14(3):342–351, 1993.